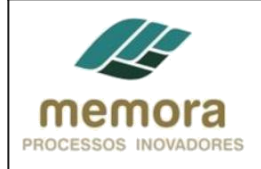

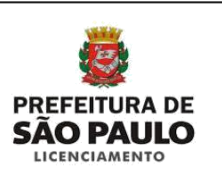

# **SEL –** Secretaria Municipal de Licenciamento

**Manual de Procedimentos**

**Analisar solicitação de certidão de diretrizes para desmembramento com destinação**

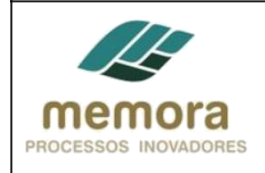

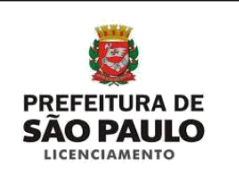

# Sumário

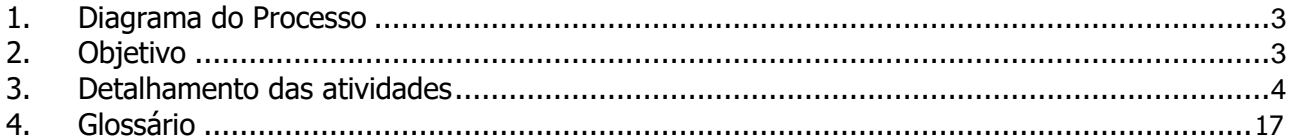

<span id="page-2-0"></span>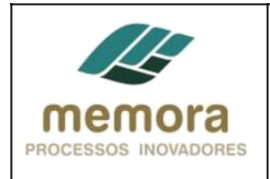

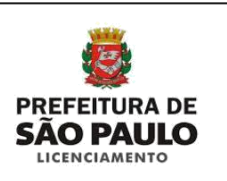

## **1. Diagrama do Processo**

Analisar solicitação de certidão de diretrizes para desmembramento com destinação

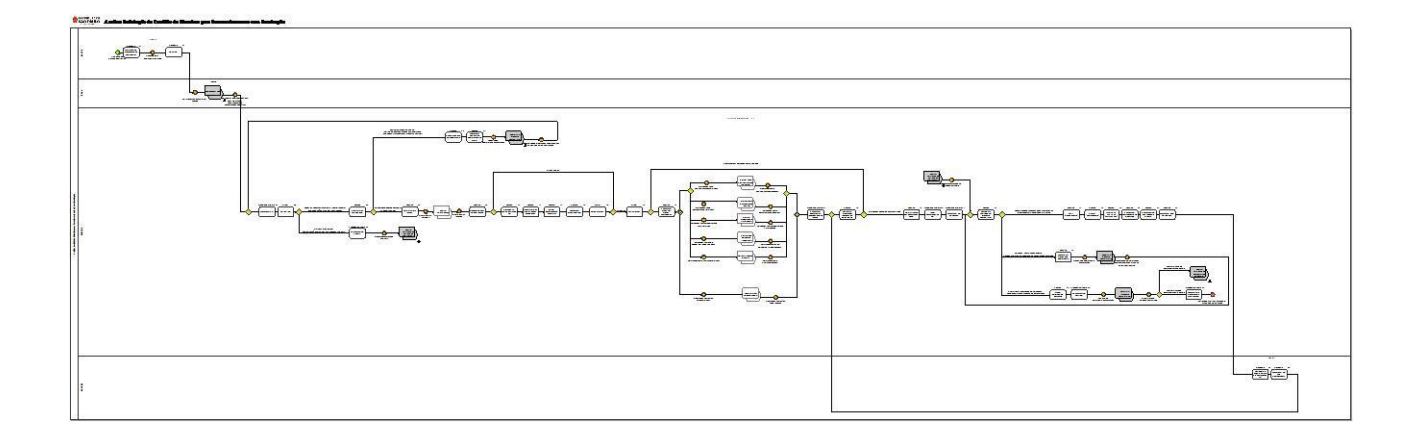

# **2. Objetivo**

Deferir ou indeferir a solicitação de certidão de diretrizes ao munícipe, cuja finalidade é estabelecer diretrizes urbanísticas básicas para elaboração do projeto de parcelamento do solo, mediante análise física, ambiental e urbanística do entorno do respectivo terreno.

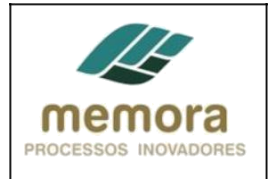

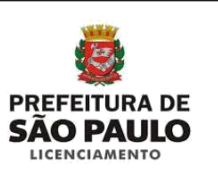

# **3. Detalhamento das atividades**

## **Etapas do processo**

**SGAF-3**

#### **Entradas possíveis para o processo**

- Solicitação de Certidão de Diretrizes

#### **01 - Gerar guia de arrecadação de emolumentos**

Entrada: Solicitação de certidão de diretrizes recebida. Sistema/Tela: SISACOE, Reflection Legislação/Norma: Lei Municipal nº 14.141, de 27 de março de 2006. Cargo/Função: Atendente Saída: Guia gerada e entregue ao munícipe para pagamento.

Descrição detalhada:

- Receber requerimento.
- Realizar uma rápida análise, a fim de entender, o que está sendo requerido.
- Acessar as telas do Sistema SISACOE, por intermédio do Sistema Reflection e inserir as seguintes informações:
- \* Nº do IPTU
- \* Nº do documento do interessado:
	- => RG e CPF para pessoa física.
	- => CNPJ para pessoa jurídica.
- Consultar se o requerente está cadastrado e atualizar informações, se necessário.

- Caso o requerente não esteja cadastrado, efetuar o cadastro das informações solicitadas (nome, endereço, telefone, etc.).

- Inserir no sistema a quantidade de folhas que está recebendo e informar o assunto requerido.
- Informar a área total do terreno, no caso de desmembramento.
- Informar a área da somatória dos terrenos envolvidos, no caso de reparcelamento.
- Entregar a guia de arrecadação gerada ao munícipe, para pagamento

#### **02 - Autuar PA**

Entrada: Requerimento, documentação e guia de emolumentos paga Sistema/Tela: Sistema Reflection, SIMPROC Legislação/Norma: Lei Municipal nº 14.141, de 27 de março de 2006 Cargo/Função: Atendente Saída: PA Autuado

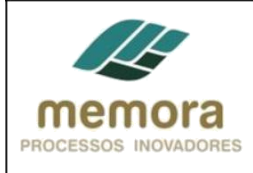

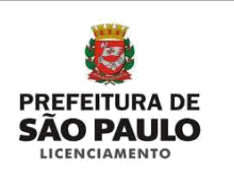

#### Descrição detalhada:

- Receber do Munícipe todos os documentos acompanhados da guia paga.
- Acessar as telas do Sistema SIMPROC, por intermédio do Sistema Reflection, e inserir os seguintes dados:
	- Nº da Guia de Arrecadação
		- Assunto
- Conferir, na tela de pesquisa, o nome do munícipe.
- Emitir etiqueta de protocolo com:
	- Número do processo
		- Capa
	- Canhoto do protocolo a ser entregue ao munícipe.
- Em uma capa plástica, apropriada para esse fim:
	- Colar a etiqueta, a fim de identificar o processo.
	- Juntar os documentos e numerá-los sequencialmente.
- Encaminhar o PA à INFO4 para emissão do BDT.
- Registrar a tramitação no Sistema.

Obs.: Para emissão do BDT, é necessário que o munícipe informe o SQL (Setor Quadra Lote) ou Incra, localização e registro do respectivo imóvel no momento da autuação do PA.

## **INFO-4**

#### **Interface: Confeccionar BDT**

#### **PARHIS-3**

#### **03 - Encaminhar PA**

Entrada: BDT confeccionado Sistema/Tela: SISSEL Legislação/Norma: Lei Municipal nº 14.141, de 27 de março de 2006. Cargo/Função: Expediente Saída: PA encaminhado ao Diretor

Descrição Detalhada:

- Conferir se a sequência da numeração das folhas.
- Conferir as caixas referentes aos processos, caso haja.
- Encaminhar PA ao Diretor.
- Registrar tramitação no sistema.

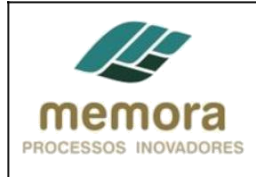

**04 - Distribuir PA**

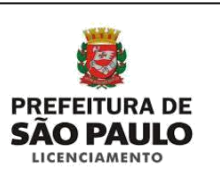

Entrada: PA recebido do Expediente Diretoria Sistema/Tela: N/A Legislação/Norma: N/A Cargo/Função: Diretor Saída: Processo distribuído aos técnicos

Descrição Detalhada: - Receber o PA do Expediente, e mediante uma breve análise, definir a distribuição dos mesmos.

#### **Caminhos possíveis após esta atividade:**

1. Todos os processos, exceto HIS, com terreno maior que 40.000m² ou mais de 1.000 unidades: 05 - Realizar pré-análise do PA

2. HIS, com terreno maior que 40.000m² ou mais de 1.000 unidades - SAEHIS: 36 - Encaminhar PA **SAEHIS** 

#### **05 - Realizar pré-análise do PA**

Entrada: PA recebido do Diretor Sistema/Tela: N/A Legislação/Norma: N/A Cargo/Função: Técnico Saída: Pré-análise realizada

Descrição Detalhada:

- Realizar o checklist inicial da documentação e efetuar uma análise qualitativa. Certificar-se, se a documentação encontra-se em condições de prosseguir com as demais análises, bem como determinar o rumo que o processo irá tomar.

- Verificar se os documentos básicos, encontram-se no processo:

- 1. Título de propriedade atualizado.
- 2. Impostos incidentes na área.
- 3. Levantamento Planialtimétrico Cadastral.
- 4. Proposta de implantação (1 via).
- 5. ART e CCM do autor ou responsável técnico.

#### **Caminhos possíveis após esta atividade:**

1. Pré-análise realizada e PA não OK (por falta de documentação ou qualquer motivo que impeça prosseguir com as demais análises): 06 - Elaborar proposta de indeferimento 2. Pré-análise realizada / PA com condições de prosseguir às demais análises: 08 - Solicitar vistoria técnica

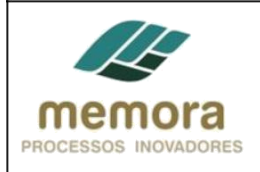

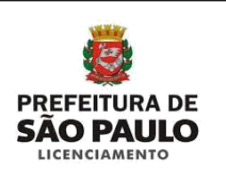

#### **06 - Elaborar proposta de indeferimento**

Entrada: Pré-análise realizada /PA Não OK (por falta de documentação ou qualquer motivo que impeça prosseguir com as demais análises) Sistema/Tela: N/A Legislação/Norma: N/A Cargo/Função: Técnico Saída: Proposta de Indeferimento elaborada

Descrição Detalhada: - Elaborar quota, em modelo padrão Word, informando o motivo da proposta do indeferimento e o embasamento legal que inviabiliza o prosseguimento da análise do PA.

#### **07 - Encaminhar proposta de indeferimento ao Diretor**

Entrada: Proposta de indeferimento elaborada Sistema/Tela: COE Legislação/Norma: N/A Cargo/Função: Técnico Saída: Proposta de indeferimento encaminhado ao Diretor

Descrição Detalhada:

- Encaminhar a proposta de indeferimento ao Diretor da Divisão.

- Registrar tramitação no sistema.

#### **08 - Solicitar vistoria técnica**

Entrada: Pré-análise realizada / PA com condições de prosseguir às demais análises Sistema/Tela: N/A Legislação/Norma: Lei 16.402/16 Cargo/Função: Técnico Saída: Solicitação de vistoria realizada

Descrição Detalhada: - Solicitar ao vistoriador, por escrito, que realize a vistoria técnica in-loco, no terreno e verifique as partes urbanísticas adjacentes. - Anexar a solicitação ao PA.

#### **09 - Receber PA com parecer técnico**

Entrada: Vistoria realizada Sistema/Tela: Lei 16.402/16 Legislação/Norma: N/A Cargo/Função: Técnico Saída: PA com parecer técnico recebido

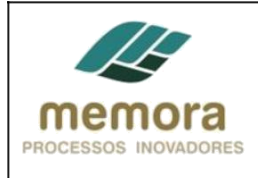

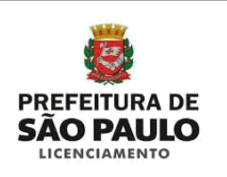

#### Descrição Detalhada:

- Receber PA com o parecer técnico do vistoriador, que servirá de suporte para a emissão da Certidão.

## **10 - Prosseguir à análise técnica do PA**

Entrada: Parecer técnico recebido Sistema/Tela: Lei 16.402/16 Legislação/Norma: Cargo/Função: Técnico Saída: Necessidade de parecer de outros órgãos

Descrição Detalhada:

- Prosseguir com a análise técnica, levando em consideração, o parecer técnico do vistoriador.

- Verificar se há suspeita de contaminação, bem como desapropriação, melhoramento viário, polo gerador de trafego.

- Verificar a necessidade de análise das seguintes secretarias:

- DECONT (Departamento de Controle de Qualidade Ambiental), em casos de suspeita de contaminação.
- DESAP (Departamento de Desapropriação) verificar se há desapropriações no local.
- PROJ (Superintendência de Projetos Viários) em casos de melhoramento viário.
- SMT (Secretaria Municipal de Transportes) em casos de polo gerador de tráfego.
- SEHAB (Secretaria de Habitação) nos casos de informações sobre habitação.

Obs.: O técnico poderá pedir o parecer de qualquer órgão público que se faça necessário, de acordo com a análise técnica realizada.

#### **11 - Preparar ofícios para os órgãos competentes**

Entrada: Análise realizada, com suspeita de contaminação Sistema/Tela: N/A Legislação/Norma: Lei 16402/16 Cargo/Função: Técnico Saída: Ofícios preparados para os órgãos competentes

Descrição Detalhada:

- Preparar ofício, em Word, para o envio de documentação, solicitando informações aos órgãos competentes, conforme análise realizada.

#### **12 - Anexar documentação aos ofícios**

Entrada: Ofício para envio à DEPAVE preparado Sistema/Tela: N/A Legislação/Norma: N/A Cargo/Função: Técnico Saída: Documentos anexados aos ofícios

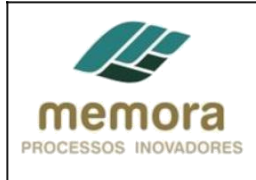

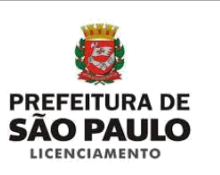

#### Descrição Detalhada:

- Anexar cópia dos seguintes documentos aos ofícios:
- . Escritura
- . Plantas
- . Cópia do projeto.
- . Implantação pretendida.
- . Registro do imóvel (apenas se houver algum averbamento).
- . Cópias dos BDTs sobre a área em questão.

Ou qualquer outro documento que possa agregar informações para análise do órgão competente.

### **13 - Encaminhar ofícios ao Diretor**

Entrada: Documentos anexados aos ofícios Sistema/Tela: SISSEL Legislação/Norma: N/A Cargo/Função: Técnico Saída: Ofício Encaminhado

Descrição Detalhada:

- Encaminhar ofícios para a apreciação do Diretor.
- Registrar encaminhamento no sistema.

#### **14 - Apreciar ofício**

Entrada: Ofícios recebidos do técnico Sistema/Tela: N/A Legislação/Norma: N/A Cargo/Função: Diretor Saída: Ofícios apreciados

Descrição Detalhada: - Apreciar ofícios elaborado pelo técnico, bem como a documentação anexa.

#### **Caminhos possíveis após esta atividade:**

- 1. Ofícios não ok: 10 Prosseguir à análise técnica do PA
- 2. Ofícios OK: 17 Assinar ofícios

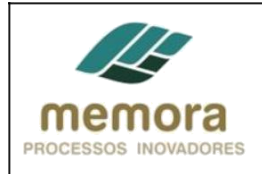

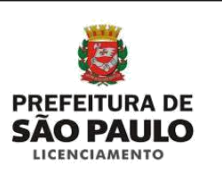

#### **15 - Assinar ofícios**

Entrada: Ofícios apreciados / Ofícios ok Sistema/Tela: N/A Legislação/Norma: N/A Cargo/Função: Diretor Saída: Ofícios assinados

Descrição Detalhada: - Assinar ofícios, para solicitação de informações aos órgãos públicos necessários.

#### **16 - Encaminhar ofícios aos órgãos competentes**

Entrada: Ofícios assinados Sistema: TID Legislação: N/A Papel/Função: Técnico Saída: Ofícios encaminhados aos órgãos competentes

Descrição Detalhada:

- Encaminhar ofícios, com documentos anexos, aos órgãos competentes.

- Registrar encaminhamento no sistema.

#### **Caminhos possíveis após esta atividade:**

- 1. Informações sobre área contaminada solicitada Interface Informar sobre Área Contaminada (DECONT) - Informações sobre área contaminada recebidas: Atividade 17: Encaminhar documentos recebidos e PA ao técnico
- 2. Informações sobre desapropriações solicitadas Interface Informar sobre desapropriação (DESAP) - Evento: Informações sobre desapropriação recebidas: Atividade 17: Encaminhar documentos recebidos e PA ao técnico
- 3. Informações sobre melhoramento viário solicitadas- Interface Verificar melhoramento viário (PROJ) - Evento: Informação sobre melhoramento viário recebida: Atividade 17: Encaminhar documentos recebidos e PA ao técnico
- 4. Informações sobre polo gerador de tráfego solicitadas Interface Verificar polo gerador de tráfego (CMT)- Evento: Informações sobre polo gerador de tráfego recebidas: Atividade 17: Encaminhar documentos recebidos e PA ao técnico
- 5. Informações sobre habitação solicitadas Interface Verificar informações sobre habitação (CEHAB) - Evento: Informações sobre polo habitação recebidas: Atividade 17: Encaminhar documentos recebidos e PA ao técnico

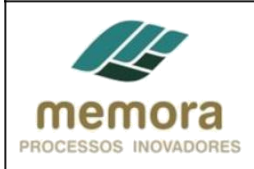

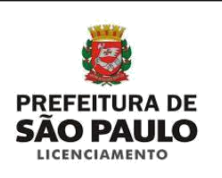

6. Informações sobre áreas verdes solicitadas - Interface – Verificar áreas verdes - Evento: Informações sobre polo áreas verdes recebidas (DEPAVE): Atividade 17: Encaminhar documentos recebidos e PA ao técnico

#### **17 - Encaminhar documentos recebidos e PA ao técnico**

Entrada: Informações de órgãos externos recebidas Sistema/Tela: SISSEL Legislação/Norma: N/A Cargo/Função: Expediente diretoria Saída: Documentos recebidos encaminhado ao técnico, juntamente com o PA

Descrição Detalhada:

- Encaminhar documentos recebidos, com o respectivo PA ao técnico.
- Registrar encaminhamento no sistema.

#### **18 - Verificar as informações recebidas de outros órgãos**

Entrada: PA recebido com as respectivas documentações Sistema/Tela: N/A Legislação/Norma: Lei 16402/16 Cargo/Função: Técnico Saída: Informações recebidas de outros órgãos verificadas

Descrição Detalhada:

- Verificar se as informações recebidas de outros órgãos, correspondem às solicitações feitas.

#### **Caminhos possíveis após esta atividade:**

- 1. Informações em desacordo com o solicitado: 18 Encaminhar ofício ao expediente
- 2. Informações de acordo com o solicitado: 20 Solicitar junção dos documentos

#### **19 - Solicitar junção dos documentos ao PA**

Entrada: Informações de órgãos externos de acordo com a solicitação Sistema/Tela: SISSEL Legislação/Norma: Lei Municipal nº 14.141, de 27 de março de 2006. Cargo/Função: Expediente Diretoria Saída: Junção dos documentos ao PA solicitada

Descrição Detalhada:

- Encaminhar documentos recebidos e o respectivo PA ao Expediente Diretoria; solicitando a junção da documentação.

- Registrar encaminhamento no Sistema.

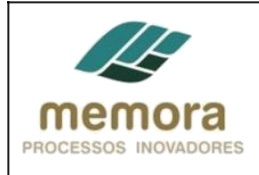

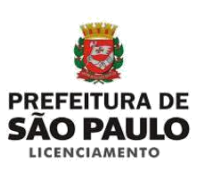

#### **20 - Juntar documentos ao PA**

Entrada: Junção dos documentos ao PA solicitada Sistema/Tela: SISSEL Legislação/Norma: LEI Nº 14.141, DE 27 DE MARÇO DE 2006 Cargo/Função: Expediente diretoria Saída: Documentos juntados ao PA

Descrição Detalhada:

- Juntar documentos recebidos de outros órgãos ao respectivo PA.
- Numerar folhas juntadas.
- Preparar folha de informação, com a numeração das folhas juntadas.
- Carimbar e assinar.

#### **21 - Encaminhar PA ao Técnico**

Entrada: Documentos juntados ao PA Sistema/Tela: SISSEL Legislação/Norma: LEI Nº 14.141, DE 27 DE MARÇO DE 2006 Cargo/Função: Expediente diretoria Saída: PA encaminhado ao técnico

Descrição Detalhada:

- Encaminhar PA ao técnico.

- Registrar tramitação no sistema.

#### **22 - Prosseguir à análise do PA**

Entrada: PA recebido do Expediente Diretoria Sistema/Tela: N/A Legislação/Norma: lei 16402/2016 – COE/2016 – lei 16050/2014 Cargo/Função: Técnico Saída: Análise realizada

Descrição Detalhada: Prosseguir com a análise conclusiva de toda a documentação. Será estabelecido pela Prefeitura: I. Localização das áreas de preservação ambiental. II. Escolha, localização e os critérios para destinação das áreas verdes e institucionais mínimas: - 25% de áreas verdes

- 5% de áreas institucionais públicas.

III. Faixas "non aedificandi", com largura mínima de 15 metros, ao longo das margens de cursos d'água e das faixas de domínio de rodovias, ferrovias e dutos.

#### **Caminhos possíveis após esta atividade:**

1. Necessidade de anuências de outros órgãos ou informações para complementar o projeto: 27 - Emitir "Comunique-se"

2. PA não ok, com o comunique-se atendido ou prazo de atendimento do comunique-se encerrado: 26 - Encaminhar proposta de indeferimento

3. PA OK, sem necessidade de informações complementares ou anuência de outros órgãos: 23 - Propor deferimento e despacho

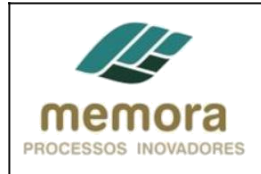

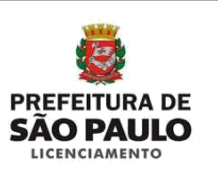

### **23 - Propor deferimento e despacho**

Entrada: PA ok, sem necessidade de anuências de outros órgãos ou de informações complementares. Sistema/Tela: SISSEL Legislação/Norma: N/A Cargo/Função: Técnico Saída: Deferimento e despacho proposto

Descrição Detalhada:

- Preencher os seguintes dados no sistema:
- . Proprietário
- . Endereço do imóvel
- . Zona de uso
- . Autor do projeto e responsável técnico
- . Categoria de uso
- . Área do terreno conforme escritura
- . Área do terreno real
- . Área do terreno a construir
- . Amparo, notas e ressalvas necessárias
- Encaminhar PA ao Expediente Diretoria
- Registrar encaminhamento no sistema

#### **24 - Encaminhar PA ao Diretor**

Entrada: Deferimento e despacho proposto Sistema/Tela: SISSEL Legislação/Norma: Lei Municipal nº 14.141, de 27 de março de 2006. Cargo/Função: Expediente diretoria Saída: PA encaminhado ao Diretor

Descrição Detalhada:

- Realizar a junção de documentos, quando necessário.
- Conferir se a sequência da numeração das folhas.
- Conferir as caixas referentes aos processos, caso haja.
- Encaminhar PA ao Diretor.
- Registrar tramitação no sistema.

Caminhos possíveis do processo:

- 1. Sem solicitação de desmembramento de solo com destinação: 25-Encaminhar processo para arquivo geral.
- 2. Com solicitação de desmembramento de solo com destinação: Interface: Analisar solicitação de alvará de desmembramento e reparcelamento com destinação de solo.

#### **25 - Encaminhar o processo para arquivo geral**

Entrada: Certidão entregue ao munícipe Sistema/Tela: SISSEL Legislação/Norma: N/A Cargo/Função: Expediente Diretoria Saída: Processo encaminhado para arquivo.

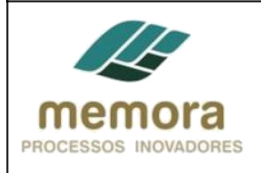

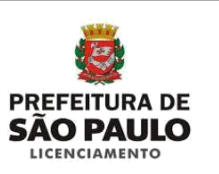

Descrição Detalhada:

- Encaminhar o PA para o arquivo geral.
- Registrar tramitação no sistema.

#### **26 - Encaminhar proposta de indeferimento**

Entrada: PA analisado/PA Não OK Sistema/Tela: N/A Legislação/Norma: lei 16402/2016 – COE/2016 – lei 16050/2014 Cargo/Função: Técnico Saída: Proposta de indeferimento encaminhada

Descrição Detalhada:

- Elaborar uma quota, em modelo padrão Word, com o motivo da proposta do indeferimento e

o embasamento da legal que inviabiliza o prosseguimento da análise do PA.

- Encaminhar a proposta de indeferimento ao Diretor da Divisão.

#### **27 - Emitir "Comunique-se"**

Entrada: PA analisado/Necessita anuência de outros órgãos públicos ou informações para complementação do projeto Sistema/Tela: SISACOE Legislação/Norma: COE Cargo/Função: Técnico Saída: Comunique-se emitido

Descrição Detalhada:

- Acessar o sistema.
- Descrever todos os itens a serem corrigidos e/ou documentos faltantes.
- Solicitar ao interessado anuência de outros órgãos, conforme necessidade.
- Imprimir uma via do "Comunique-se" e anexar ao PA.

#### **28 - Publicar "Comunique-se"**

Entrada: Comunique-se emitido Sistema/Tela: PUBNET Legislação/Norma: COE Cargo/Função: Técnico Saída: Comunique-se publicado

Descrição Detalhada:

- Acessar o sistema e preencher os dados do "Comunique-se"; após o preenchimento dos dados, o mesmo é publicado automaticamente, no Diário Oficial.

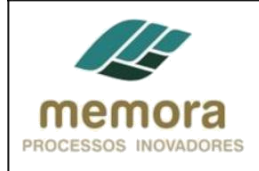

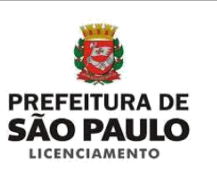

#### **29 - Juntar ao PA uma via do "Comunique-se"**

Entrada: Comunique-se publicado. Sistema/Tela: N/A Legislação/Norma: N/A Cargo/Função: Técnico Saída: Comunique-se juntado ao PA.

Descrição Detalhada:

- Imprimir uma via do Comunique-se.
- Carimbar a data de Publicação.

- Juntar ao PA, para documentar solicitações feitas ao interessado.

#### **30 - Encaminhar notificação sobre o comunique-se ao interessado**

Entrada: Comunique-se juntado ao PA Sistema/Tela: Sistema de Telegramas dos Correios Legislação/Norma: N/A Cargo/Função: Técnico Saída: Notificação sobre o comunique-se encaminhada ao interessado

Descrição Detalhada:

- Acessar o sistema do correio para envio de telegramas.
- Preencher o mesmo com as seguintes informações:
	- . Número do Processo
	- . Prazo para atendimento
	- . Local de atendimento
	- . Endereço eletrônico, para visualizar solicitações feitas no "Comunique-se"
	- . Telefone para contato

#### **31 - Encaminhar PA ao Expediente Diretoria**

Entrada: Notificação sobre o comunique-se encaminhada ao interessado Sistema/Tela: SISSEL Legislação/Norma: COE Cargo/Função: Técnico Saída: PA enviado ao Expediente Diretoria

Descrição Detalhada:

- Encaminhar PA ao Expediente Diretoria, solicitando encaminhamento ao SGAF-33, onde o PA será custodiado durante o prazo para atendimento do munícipe.

- Registrar encaminhamento no sistema.

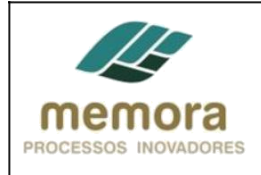

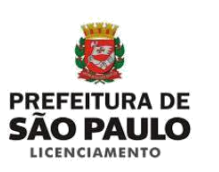

#### **32 - Encaminhar o PA ao SGAF-33**

Entrada: PA conferido e carimbado a data de publicação Sistema/Tela: SISSEL Legislação/Norma: Lei Municipal nº 14.141, de 27 de março de 2006. Cargo/Função: Expediente Saída: PA tramitado e encaminhado ao SGAF-33

Descrição Detalhada:

- Realizar a junção de documentos, quando necessário.
- Conferir se a sequência da numeração das folhas está correta.
- Conferir as caixas referentes aos processos, quando houver.
- Encaminhar PA para o SGAF-33.
- Registrar tramitação no sistema.

## **SGAF-33**

#### **33 - Custodiar PA durante o prazo do "Comunique-se"**

Entrada: PA recebido do Expediente/Diretoria Sistema/Tela: SISSEL Legislação/Norma: COE Cargo/Função: Atendente Saída: PA custodiado durante prazo do comunique-se

Descrição Detalhada:

- Registrar recebimento do PA no sistema.
- Custodiar durante o prazo de 30 dias (prazo do comunique-se).

#### **34 - Encaminhar PA para Coordenadoria**

Entrada: PA custodiado durante prazo do comunique-se Sistema/Tela: SISSEL Legislação/Norma: Lei Municipal nº 14.141, de 27 de março de 2006. Cargo/Função: Atendente Saída: PA encaminhado à coordenadoria.

Descrição Detalhada:

- Realizar a junção de documentos, quando necessário.
- Conferir se a sequência da numeração das folhas está correta e se não faltam folhas no respectivo PA.
- Conferir as caixas referentes aos processos.
- Encaminhar o PA à Coordenadoria.
- Registrar encaminhamento do PA no sistema.

<span id="page-16-0"></span>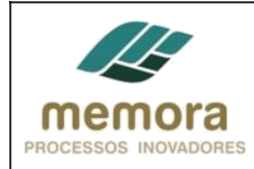

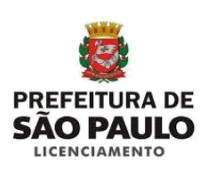

#### **35 - Encaminhar PA SAEHIS**

Entrada: Processo recebido do diretor Sistema/Tela: SISSEL Legislação/Norma: N/A Cargo/Função: Expediente Diretoria Saída: PA encaminhado à SAEHIS

Descrição Detalhada:

- Realizar a junção de documentos, quando necessário.
- Conferir se a sequência da numeração das folhas.
- Conferir as caixas referentes aos processos, caso haja.
- Encaminhar PA à PARHIS-G, para aprovação da SAEHIS.
- Registrar tramitação no Sistema.

Obs.: A SAEHIS, integrada pelos seguintes membros: I – Secretário Municipal de Licenciamento, que a presidirá e indicará seu suplente; II - 2 (dois) representantes e 1 (um) suplente da Secretaria Municipal de Licenciamento – SEL; III - 1 (um) representante e 1 (um) suplente da Secretaria Municipal de Infraestrutura Urbana e Obras – SIURB; IV - 2 (dois) representantes e 1 (um) suplente da Secretaria Municipal do Verde e do Meio Ambiente – SVMA; V - 1 (um) representante e 1 (um) suplente da Secretaria Municipal de Habitação – SEHAB.

## **4. Glossário**

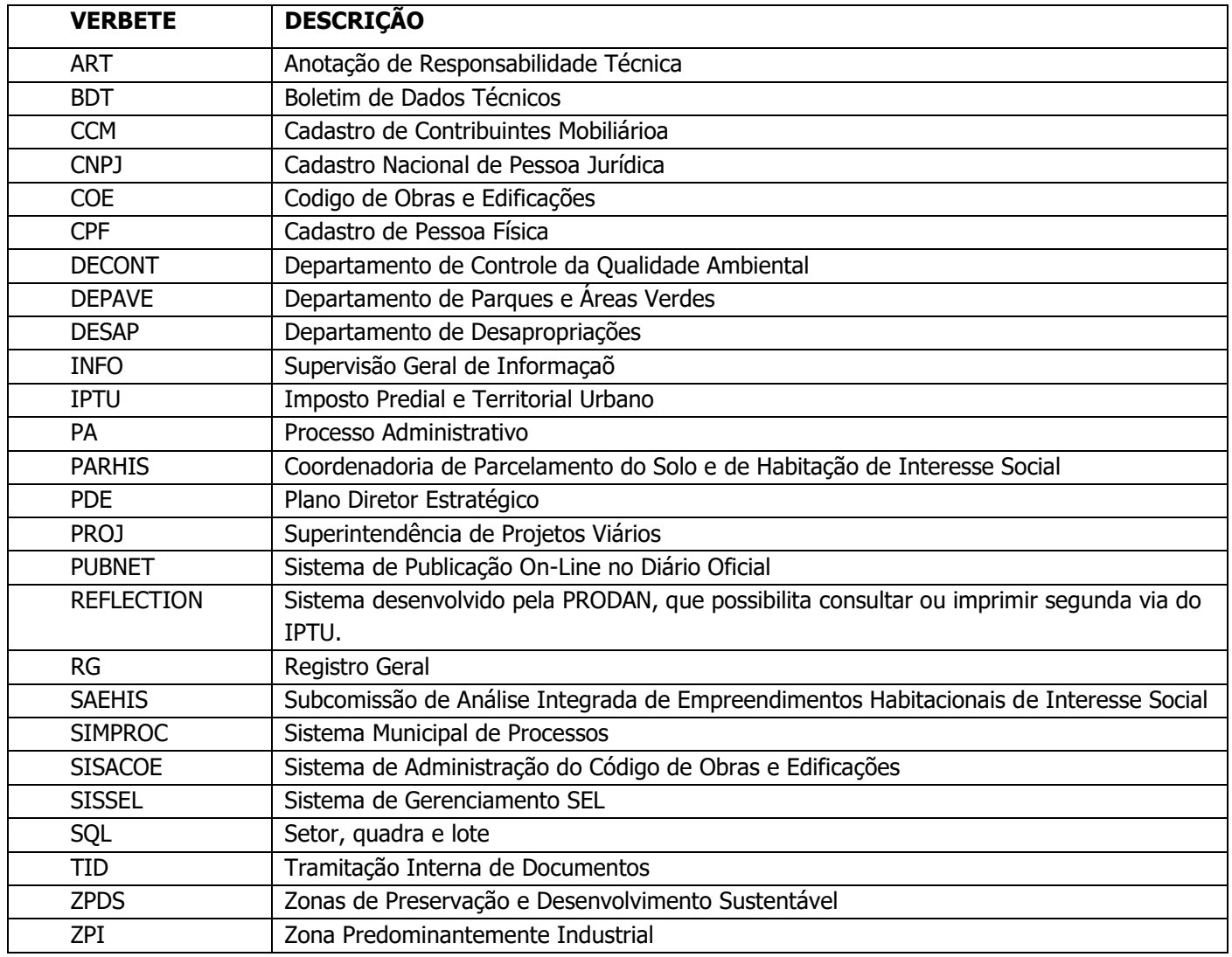